# PoE Switch Quick Guide

## 1 Packing List

| No. | Name             | Qty | Unit |
|-----|------------------|-----|------|
| 1   | PoE switch       | 1   | PCS  |
| 2   | Power cable      | 1   | PCS  |
| 3*  | Power adapter    | 1   | PCS  |
| 4*  | Rubber foot      | 4   | PCS  |
| 5*  | Screw            | 4   | PCS  |
| 6*  | Mounting bracket | 1   | Pair |
| 7   | User manual      | 1   | PCS  |

Remarks: The package contents may vary with device model.

- (1) Only 16-port and 24-port switches ship with rubber feet, screws and mounting brackets.
- (2) Only 4-port and 8-port switches ship with power adapters.

# 2 Product Overview

## 2.1 Function Introduction

This unmanaged switch requires no configuration and can perform data transmission once cable connection is completed. It supports three operating modes: Default, Extend, and VLAN, which can be set through a DIP switch. See the product appearance diagram for the DIP switch. Operating modes:

## Operating modes:

- Default mode: When enabled, all ports can communicate with each other.
- Extend mode: When enabled, the data transmission speed of PoE ports is limited to 10Mbps, and
  the PoE ports are isolated from each other and only able to communicate with uplink ports.
- VLAN mode: When enabled, the PoE ports are isolated from each other and only able to communicate with uplink ports. This mode can reduce broadcast storms.

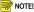

- 4-port and 8-port PoE switches only support the default mode and extend mode. 16-port and 24-port PoE switches support the above three modes.
- The operating mode is set to Default by default. If there is no special requirement, please do not change it. To change the operating mode, disconnect power, toggle the DIP switch to the desired mode, and then restart the device.

<sup>\*</sup> means optional and supplied with certain models only.

## 2.2 Appearance

## 2.2.1 Front Panel

• 16-Port PoE Switch

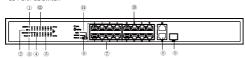

24-Port PoE Switch

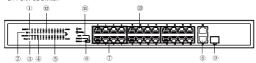

4-Port PoE Switch

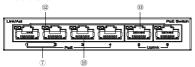

8-Port PoE Switch

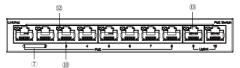

| 1. G1/SFP1 status indicator  | 2. G2 status indicator        |  |
|------------------------------|-------------------------------|--|
| 3. Power status indicator    | 4. PoE power indicator        |  |
| 5. PoE port status indicator | 6. DIP switch                 |  |
| 7. Priority port             | 8. 1000Mbps Ethernet port     |  |
| 9. Optical module slot       | 10. PoE port                  |  |
| 11. Operating mode           | 12. Link/Act status indicator |  |
| 13. 100Mbps Ethernet port    |                               |  |

## 2.2.2 Rear Panel

• 4-Port/8-Port PoE Switch

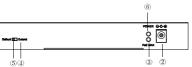

• 16-Port/24-Port PoE Switch

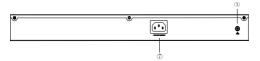

|  | 1. grounding terminal  | 2. DC power connector     |
|--|------------------------|---------------------------|
|  | 3. PoE power indicator | 4. Operating mode         |
|  | 5. DIP switch          | 6. Power status indicator |
|  | 7. AC power connector  |                           |

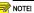

The actual appearance may vary with device model.

#### 2.3 LED Indicators

| Indicator | Color | Indication                                                                          |  |
|-----------|-------|-------------------------------------------------------------------------------------|--|
| POWER     | Green | Off: The switch is powered off.                                                     |  |
|           |       | Steady on: The switch is powered on normally.                                       |  |
| PoE       | Green | Off: The PoE port is not supplying power.                                           |  |
|           |       | Steady on: The PoE port is supplying power normally.                                |  |
| Link/Act  | Green | Off: The port is connected.                                                         |  |
|           |       | Steady on: The port is disconnected.                                                |  |
|           |       | Blinking: The port is transmitting data.                                            |  |
| PoE-MAX   | Green | Off: The total PoE power is less than 80% of the total power of the device.         |  |
|           |       | Steady on: The total PoE power is higher than 85% of the total power of the device. |  |

## 3 Installation

# 3.1 Operating Environment Requirements

- Install the device in a place with lightning protection measures.
- Allow enough space (more than 10cm) around the vents of the device for heat dissipation.
- The cabinet or workbench has a good ventilation system.
- The cabinet or workbench is firm enough to hold the weight of the device and mount accessories.
- · The cabinet or workbench is properly grounded.

## 3.2 Installation Tools

- ESD gloves
- Screwdriver
- Screws

## 3.3 Safety Instructions

Before cleaning, be sure to disconnect the power plug. Do not wipe the device with a wet cloth
or apply liquid to the device.

- Make sure the operating environment of the device is clean. The dust around the device can be absorbed by static electricity, which may affect the lifetime of the device and result in communication failure.
- Keep the device from water or moisture. Do not let liquid of any kind or moisture enter the device.
- Do not stack devices. It may cause poor ventilation.
- Make sure the operating voltage meets the requirements indicated on the device.
- Do not disassemble the device yourself.

## 3.4 Device Installation

#### 3.4.1 Place the Device on a Workbench

- 1. Place the device with the bottom up on a large and stable workbench.
- Remove the adhesive backed papers from the rubber feet and attach the rubber feet to the recessed areas on the bottom of the device.
- 3. Turn the device over and place it on the workbench.

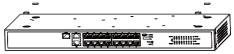

## 3.4.2 Mount the Device on a Wall

- Install two screws (user-supplied) on the wall according to the mounting holes on the bottom of the device.
- Align the mounting holes of the device with the screws on the wall, and then hang the device on the screws.

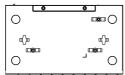

#### 3.4.3 Mount the Device in a Rack

- 1. Verify that the rack is stable and reliably grounded.
- 2. Secure the mounting brackets to both sides of the device with supplied screws.

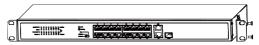

Choose an appropriate location and secure the brackets to the rack with screws (usersupplied).

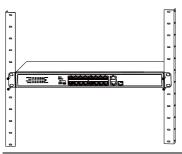

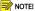

- The screws used in step 3 need to be purchased separately.
- 16-port and 24-port models support workbench mount and rack mount. 4-port and 8-port models support workbench mount and wall mount.

# 4 Connect Cables

## 4.1 Connect the Power Cable

Before connecting, ensure that the device is reliably grounded. Follow the steps to connect the power cable:

- 1. Make sure the power supply meets the requirements indicated on the device.
- Connect one end of the power cable to the power connector of the device, and the other end to the AC power outlet.
- Check if the power indicator is on. When the power indicator is on, it indicates that the power supply is connected correctly.

## 4.2 Connect a Network Cable

Connect one end of a network cable to one of the Ethernet ports of the device, and the other end to a computer or other network devices.

## **Disclaimer and Safety Warnings**

#### Copyright Statement

No part of this manual may be copied, reproduced, translated or distributed in any form or by any means without prior consent in writing from our company (referred to as us hereafter).

The product described in this manual may contain proprietary software owned by our company and its possible licensors. Unless permitted, no one is allowed to copy, distribute, modify, abstract, decompile, disassemble, decrypt, reverse engineer, rent, transfer, or sublicense the software in any form or by any means

#### Export Compliance Statement

Our company complies with applicable export control laws and regulations worldwide, including that of the People's Republic of China and the United States, and abides by relevant regulations relating to the export, re-export and transfer of hardware, software and technology. Regarding the product described in this manual, our company asks you to fully understand and strictly abide by the applicable export laws and regulations worldwise.

#### Privacy Protection Reminder

Our company complies with appropriate privacy protection laws and is committed to protecting user privacy. You may want to read our full privacy policy at our website and get to know the ways we process your personal information. Please be aware, using the product described in this manual may involve the collection of personal information such as face, fingerprint, license plate number, email, phone number, GPS. Please abide by your local laws and regulations while using the product.

#### About This Manual

- This manual is intended for multiple product models, and the photos, illustrations, descriptions, etc, in this manual may be different from the actual appearances, functions, features, etc, of the product.
- This manual is intended for multiple software versions, and the illustrations and descriptions in this
  manual may be different from the actual GUI and functions of the software.
- Despite our best efforts, technical or typographical errors may exist in this manual. Our company cannot be held responsible for any such errors and reserves the right to change the manual without prior notice.
- Users are fully responsible for the damages and losses that arise due to improper operation.
- Our company reserves the right to change any information in this manual without any prior notice or indication. Due to such reasons as product version upgrade or regulatory requirement of relevant regions, this manual will be periodically updated.

## Disclaimer of Liability

- To the extent allowed by applicable law, in no event will our company be liable for any special, incidental, indirect, consequential damages, nor for any loss of profits, data, and documents.
- The product described in this manual is provided on an "as is" basis. Unless required by applicable law, this manual is only for informational purpose, and all statements, information, and recommendations in this manual are presented without warranty of any kind, expressed or implied, including, but not limited to, merchantability, satisfaction with quality, fitness for a particular purpose, and noninfringement.
- Users must assume total responsibility and all risks for connecting the product to the Internet, including, but not limited to, network attack, hacking, and virus. We strongly recommend that users take all necessary measures to enhance the protection of network, device, data and personal information. Our company disclaims any liability related thereto but will readily provide necessary security related support.
- To the extent not prohibited by applicable law, in no event will our company and its employees, licensors, subsidiary, affiliates be liable for results arising out of using or inability to use the product or service, including, not limited to, loss of profits and any other commercial damages or losses, loss of data, procurement of substitute goods or services; property damage, personal injury, business interruption, loss of business information, or any special, direct, indirect, incidental, consequential,

pecuniary, coverage, exemplary, subsidiary losses, however caused and on any theory of liability, whether in contract, strict liability or tort (including negligence or otherwise) in any way out of the use of the product, even if our company has been advised of the possibility of such damages (other than as may be required by applicable law in cases involving personal injury, incidental or subsidiary damage).

 To the extent allowed by applicable law, in no event shall our total liability to you for all damages for the product described in this manual (other than as may be required by applicable law in cases involving personal injury) exceed the amount of money that you have paid for the product.

#### Network Security

## Please take all necessary measures to enhance network security for your device.

The following are necessary measures for the network security of your device:

- Change default password and set strong password: You are strongly recommended to change the
  default password after your first login and set a strong password of at least nine characters including
  all three elements: digits, letters and special characters.
- Keep firmware up to date. It is recommended that your device is always upgraded to the latest version
  for the latest functions and better security. Visit our official website or contact your local dealer for the
  latest firmware.

### The following are recommendations for enhancing network security of your device:

- Change password regularly: Change your device password on a regular basis and keep the password safe. Make sure only the authorized user can log in to the device.
- Enable HTTPS/SSL: Use SSL certificate to encrypt HTTP communications and ensure data security.
- Enable IP address filtering: Allow access only from the specified IP addresses.
- Minimum port mapping: Configure your router or firewall to open a minimum set of ports to the WAN
  and keep only. The necessary port mappings. Never set the device as the DMZ host or configure a full
  cone NAT.
- Disable the automatic login and save password features: If multiple users have access to your computer, it is recommended that you disable these features to prevent unauthorized access.
- Choose username and password discretely: Avoid using the username and password of your social
  media, bank, email account, etc. as the username and password of your device, in case your social
  media, bank and email account information is leaked.
- Restrict user permissions: If more than one user needs access to your system, make sure each user is
  granted only the necessary permissions.
- Disable UPnP: When UPnP is enabled, the router will automatically map internal ports, and the system will automatically forward port data, which results in the risks of data leakage. Therefore, it is recommended to disable UPnP if HTTP and TCP port mapping have been enabled manually on your router.
- SNMP: Disable SNMP if you do not use it. If you do use it, then SNMPv3 is recommended.
- Multicast: Multicast is intended to transmit video to multiple devices. If you do not use this function, it is recommended you disable multicast on your network.
- Check logs: Check your device logs regularly to detect unauthorized access or abnormal operations.
- Physical protection: Keep the device in a locked room or cabinet to prevent unauthorized physical access.
- Isolate video surveillance network: Isolating your video surveillance network with other service networks helps prevent unauthorized access to devices in your security system from other service networks.

## Safety Warnings

The device must be installed, serviced and maintained by a trained professional with necessary safety knowledge and skills. Before you start using the device, please read through this guide carefully and make sure all applicable requirements are met to avoid danger and loss of property.

## Storage, Transportation, and Use

- Store or use the device in a proper environment that meets environmental requirements, including and not limited to, temperature, humidity, dust, corrosive eases, electromagnetic radiation, etc.
- Make sure the device is securely installed or placed on a flat surface to prevent falling.
- Unless otherwise specified, do not stack devices.
- Ensure good ventilation in the operating environment. Do not cover the vents on the device. Allow adequate space for ventilation.
- Protect the device from liquid of any kind.
- Make sure the power supply provides a stable voltage that meets the power requirements of the
  device. Make sure the power supply's output power exceeds the total maximum power of all the
  connected devices.
- Verify that the device is properly installed before connecting it to power.
- Do not remove the seal from the device body without consulting our company first. Do not attempt to service the product yourself. Contact a trained professional for maintenance.
- Always disconnect the device from power before attempting to move the device.
- Take proper waterproof measures in accordance with requirements before using the device outdoors.

#### Power Requirements

- Installation and use of the device must be in strict accordance with your local electrical safety regulations.
- Use a UL certified power supply that meets LPS requirements if an adapter is used.
- Use the recommended cordset (power cord) in accordance with the specified ratings.
- Only use the power adapter supplied with your device.
- Use a mains socket outlet with a protective earthing (grounding) connection.
- Ground your device properly if the device is intended to be grounded.

#### **Battery Use Caution**

- When battery is used, avoid:
- > High or low extreme temperatures during use, storage and transportation;
- > Extremely low air pressure, or low air pressure at high altitude.
- > Battery replacement.
- Use the battery properly. Improper use of the battery such as the following may cause risks of fire, explosion or leakage of flammable liquid or gas.
- > Replace battery with an incorrect type;
- > Dispose of a battery into fire or a hot oven, or mechanically crushing or cutting of a battery;
- Dispose the used battery according to your local regulations or the battery manufacturer's instructions

#### Avertissement de l'utilisation de la batterie

- Lorsque utiliser la batterie, évitez:
- > Températures extrêmement élevées ou basses pendant l'utilisation, le stockage et le transport;
- Pression d'air extrêmement basse, ou pression d'air basse à haute altitude;
- > Remplacement de la batterie.
- Utilisez la batterie correctement. Mauvaise utilisation de la batterie comme celles mentionnées ici, peut entraîner des risques d'incendie, d'explosion ou de fuite liquide de gaz inflammables.
- > Remplacer la batterie par un type incorrect;
- Disposer d'une batterie dans le feu ou un four chaud, écraser mécaniquement ou couper la batterie;
- Disposer la batterie utilisée conformément à vos règlements locaux ou aux instructions du fabricant de la batterie.

#### Regulatory Compliance

## FCC Statements

This device complies with Part 15 of the FCC Rules. Operation is subject to the following two conditions: (1) this device may not cause harmful interference, and (2) this device must accept any interference received, including interference that may cause undesired operation. Caution: The user is cautioned that changes or modifications not expressly approved by the party responsible for compliance could void the user's authority to operate the equipment.

NOTE: This equipment has been tested and found to comply with the limits for a Class A digital device, pursuant to part 15 of the FCC Rules. These limits are designed to provide reasonable protection against hamful interference when the equipment is operated in a commercial environment. This equipment generates, uses, and can radiate radio frequency energy and, if not installed and used in accordance with the instruction manual, may cause harmful interference to radio communications. Operation of this equipment in a residential area is likely to cause harmful interference in which case the user will be required to correct the interference at his own expense.